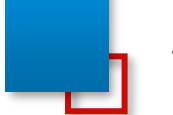

#### 公示期间申请事项系统操作说明

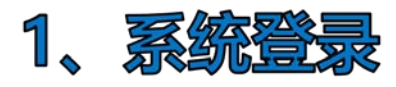

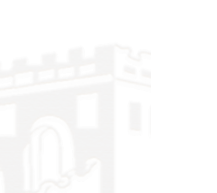

## ◈ 北京市优秀工程勘察设计成果评价系统

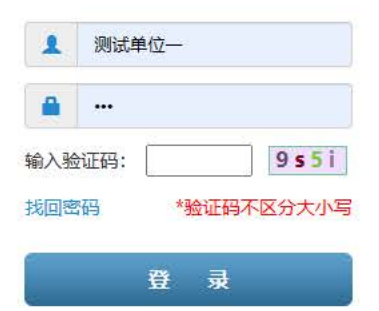

Copyright©2017

打开系统网址,输入用户名、密码、验证码进行系统登陆。 邮政编码: 100045

证书查询入口

附件二

注:

- 1、系统网址以协会通知为准;
- 2、初始登录密码为123;
- 3、账号以协会下发账号为准;
- 4、登录系统请尽快修改密码;

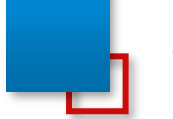

## 公示期间申请事项系统操作说明

### 2、系统界面介绍

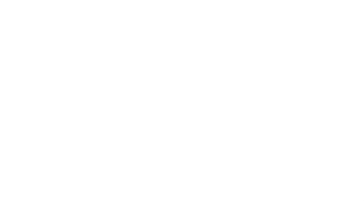

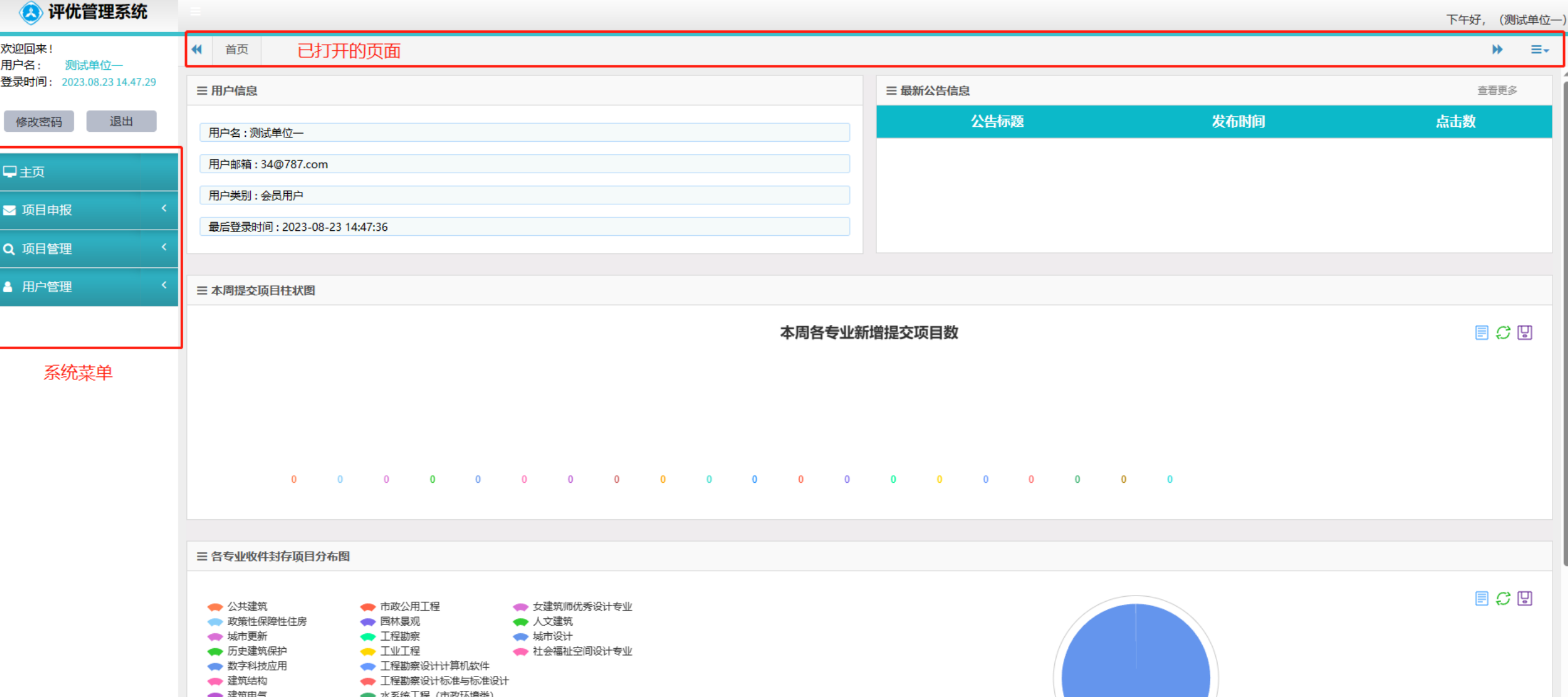

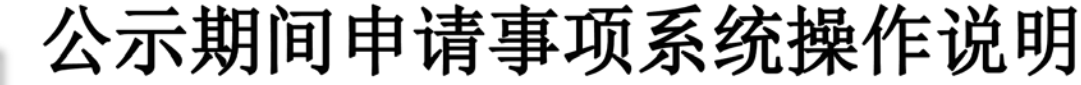

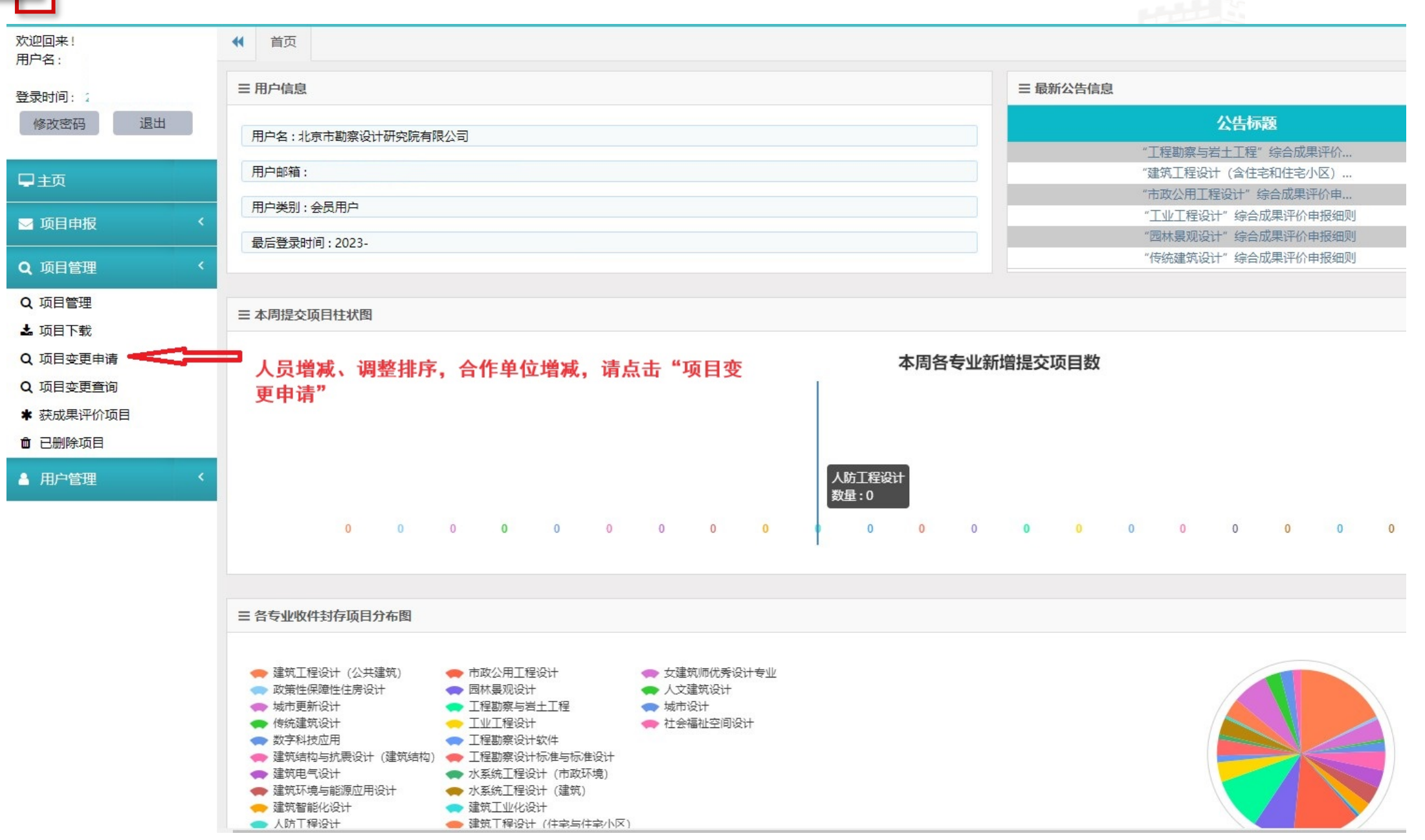

B公示期间申请事项系统操作说明

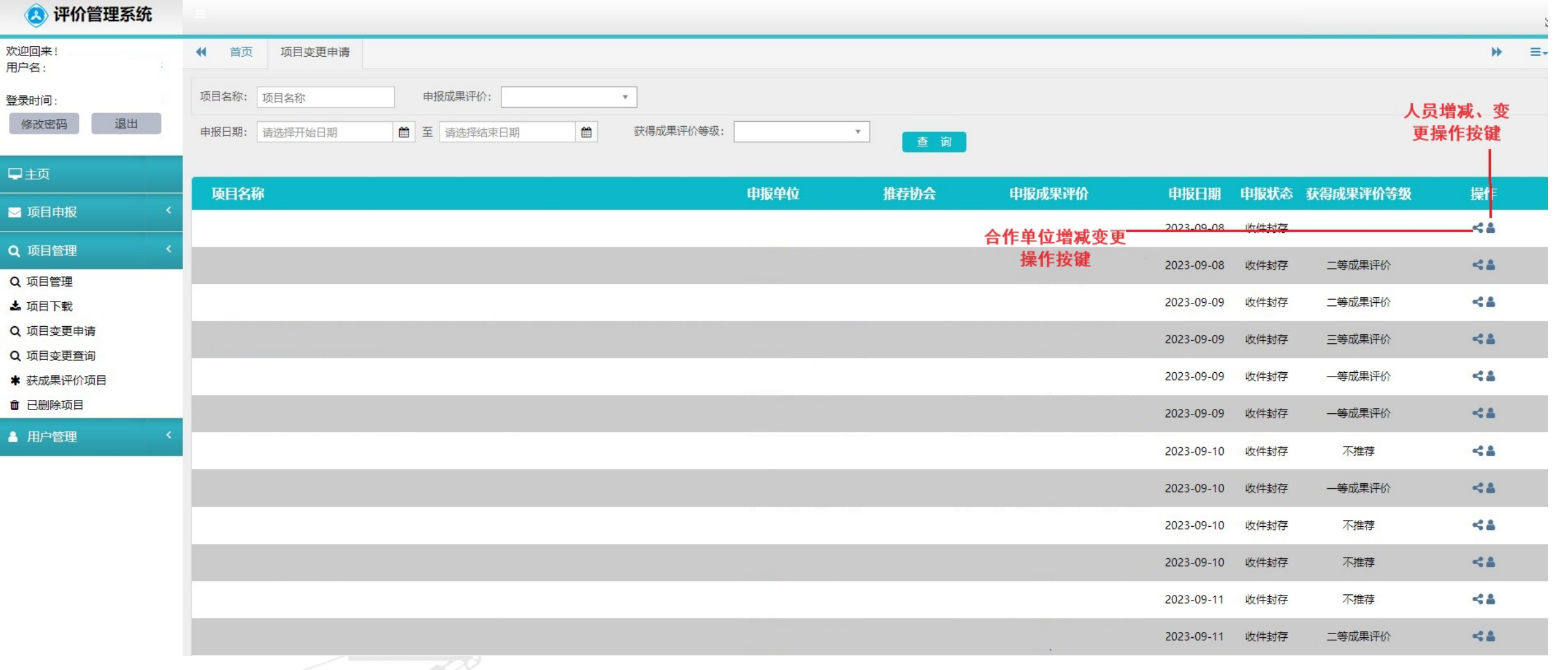

350

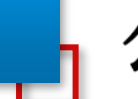

# <mark>,公示期间申请事项系统操作说明</mark>

#### 3 评价管理系统

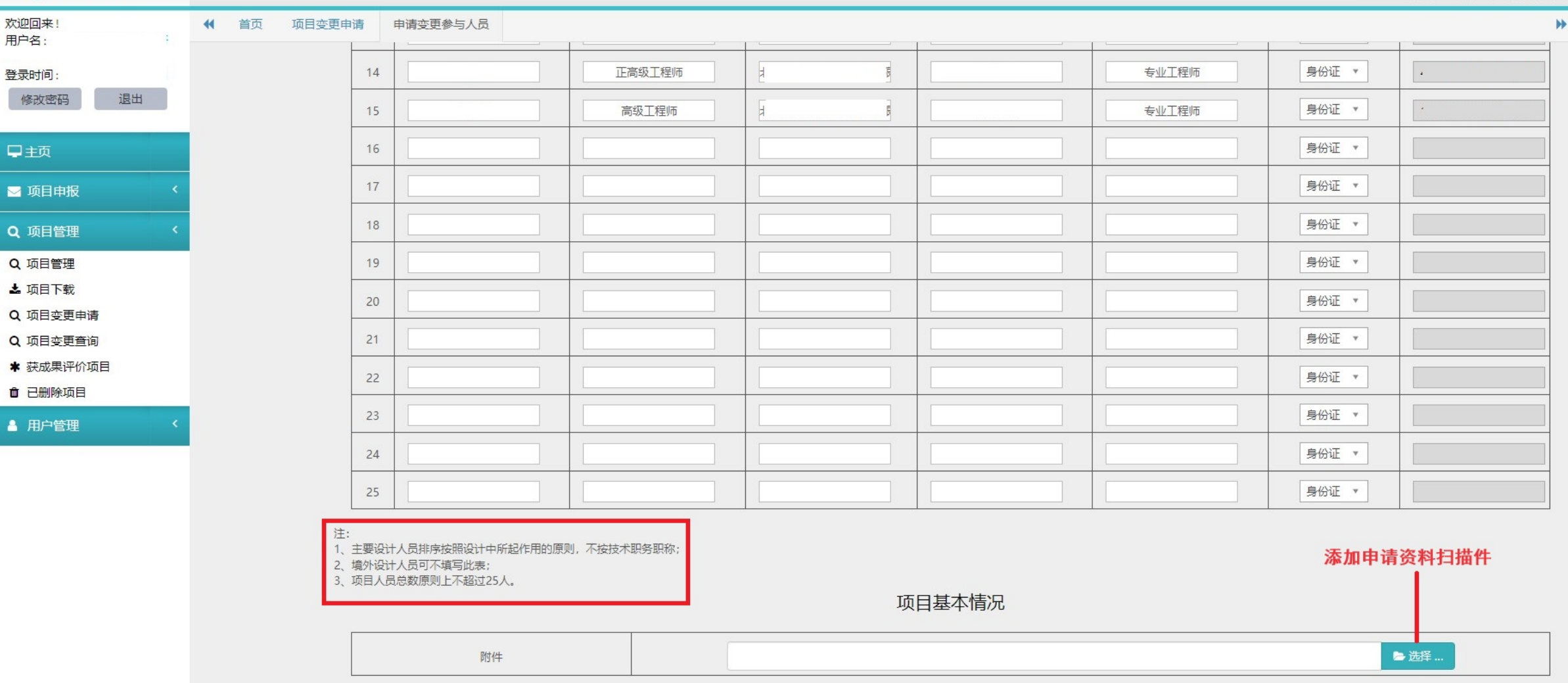

公示期间申请事项系统操作说明

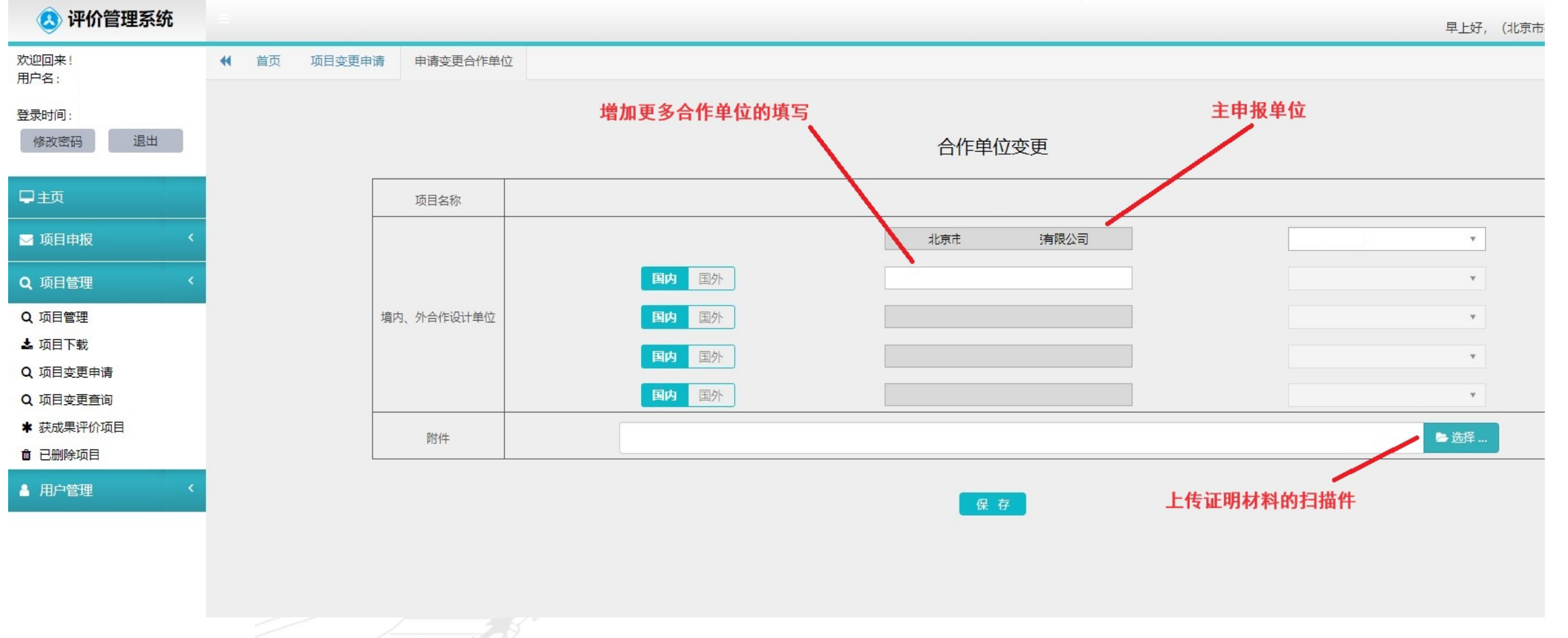

Noted By Read